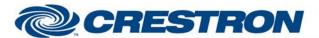

Model: Icon 400, 600 & 800

**Device Type: Video Conferencing** 

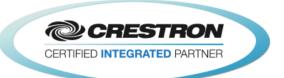

| GENERAL INFORMATION         |                                                                                                    |  |  |
|-----------------------------|----------------------------------------------------------------------------------------------------|--|--|
| SIMPLWINDOWS NAME:          | Lifesize Icon 400 600 800                                                                                                    |  |  |
| CATEGORY:                   | Video Conferencing                                                                                                    |  |  |
| VERSION:                    | 1.0.0                                                                                                    |  |  |
| SUMMARY:                    | This module will control the Lifesize Icon 400, Icon 600 or Icon 800 via RS232 or SSH                                                                                                    |  |  |
| GENERAL NOTES:              | This module provides a full feature set for controlling a Lifesize Icon™ series video conference unit. You can communicate to the unit via RS_232 or over ethernet using SSH. In order to use SSH, a 3-series Crestron processor is required |  |  |
| CRESTRON HARDWARE REQUIRED: | 2-Series Processor w/Ethernet port, 3-Series Processor w/Ethernet port                                                                                                    |  |  |
| SETUP OF CRESTRON HARDWARE: | Standard Network settings, or 115,200, 8,N,1 for RS-232                                                                                                    |  |  |
| VENDOR FIRMWARE:            | 2.9.0                                                                                                    |  |  |
| VENDOR SETUP:               | Project Dependent                                                                                                    |  |  |
| CABLE DIAGRAM:              | Standard DB-9: Pin 2:RX, Pin 3: RX, Pin 5: GND. Use "Null Modem" adapter from PC                                                                                                    |  |  |

## CNSP-124

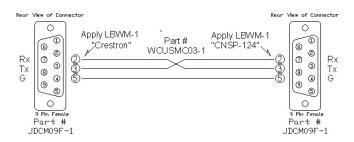

| CONTROL: (*examples below) |   |                                                                                                    |
|----------------------------|---|----------------------------------------------------------------------------------------------------|
| REMOTE_*                   | D | Pulsing these inputs emulate the corresponding action on the Lifesize™ remote control (Up, Down, Left, Right, Select, Mute)    |
| Dial_String_In             | S | Text input of the endpoint to be dialed, route from a text input or keypad                                                     |
| Dial/Add                   | D | Pulse to dial the number entered in "Dial_String_In"                                                                           |
| Hangup_All                 | D | Disconnects endpoint from all calls                                                                                            |
| Dial_Tog                   | D | This is a convenience input that will dial a call if the endpoint is idle, and hang up all calls if the endpoint is in a call. |

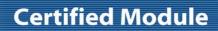

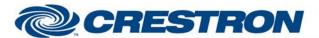

Model: Icon 400, 600 & 800

**Device Type: Video Conferencing** 

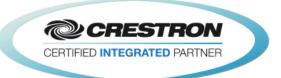

| Dial_Cancel                      | D | Pulse to cancel a dialing operation. If the unit is calling out and the other party has not answered, this will cancel the outgoing dial |
|----------------------------------|---|----------------------------------------------------------------------------------------------------|
| Dial_Video                       | D | Pulse to set the dial type to video                                                                                                    |
| Dial_Audio                       | D | Pulse to set the dial type to video                                                                                                    |
| Dial_Auto                        | D | Pulse to set the dial type to auto                                                                                                    |
| End_Call_Select                  | Α | Send an analog decimal value of the call you wish to end. Values outside of the current active calls will be ignored                     |
| DTMF_Keypad_*                    | D | Pulse to simulate DTMF tones while in a call (0-9,#,*)                                                                                   |
| Video_Mute_*                     | D | Pulse to change the state of the video going to the far end                                                                              |
| Incoming_Call_Answer             | D | Pulse to answer an incoming call. If there is already an active call, the new call will be added as a participant                        |
| Incoming_Call_End_&_Answer       | D | Pulse to end your current call and answer the incoming call                                                                              |
| Incoming_Call_Reject             | D | Pulse to ignore an incoming call                                                                                                    |
| Incoming_Call_DND                | D | Pulse to ignore an incoming call and turn on Do Not Disturb to prevent subsequent incoming calls                                         |
| Main_Volume_Up                   | D | Pulse/Hold to increase the local audio output level of the system                                                                        |
| Main_Volume_Down                 | D | Pulse/Hold to decrease the local audio output level of the system                                                                        |
| Main_Volume_Slider_In            | Α | Slider input to set the local audio output level of the system (0-100%)                                                                  |
| Privacy_*                        | D | Pulse to change the state of system privacy. When on, the far end will not hear your audio (On, Off, Toggle)                             |
| Camera_Control_Near              | D | Pulse to set the camera control inputs to direct to the local camera                                                                     |
| Camera_Control_Far               | D | Pulse to set the camera control inputs to direct to the far end camera                                                                   |
| Camera_Input_Select              | Α | (Icon 800 only) Send an analog value of the local camera you wish to control. Valid values $1\text{-}4\text{d}$                          |
| Camera_tilt_* (up, down)         | D | Pulse to tile the camera up or down                                                                                                    |
| Camera_pan_* (left, right)       | D | Pulse to pan the camera left or right                                                                                                    |
| Camera_zoom_* (in, out)          | D | pulse to zoom the camera in or out                                                                                                    |
| Camera_Preset_* (0-9)            | D | Pulse to recall a camera preset position, hold to store the current position                                                             |
| Presentation_* (On, Off, Toggle) | D | Pulse to turn presentation sharing on, off, or to toggle on/off                                                                          |
|                                  |   |                                                                                                    |

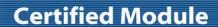

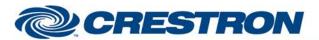

Model: Icon 400, 600 & 800

**Device Type: Video Conferencing** 

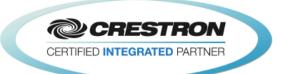

| Presentation_Input_Select                                  | Α | (Icon 800 only) Send an analog value (1-4d) to select the input for presentation                                                           |
|------------------------------------------------------------|---|----------------------------------------------------------------------------------------------------|
| Layout_Select_*                                            | D | Pulse to set the desired presentation video layout                                                                                         |
| Record_* (Start, Stop, Tog)                                | D | Pulse to start or stop recording to Clearsea                                                                                               |
| Recording_Key                                              | S | Text input to send the key required to start recording (if enabled)                                                                        |
| Auto_Answer_* (On, Off, Tog)                               | D | Pulse to turn the auto answer feature on or off                                                                                            |
| Auto_Answer_Mute_* (On, Off, Tog)                          | D | Pulse to turn the auto answer mute feature on or off, when on the system will be automatically muted after it automatically answers a call |
| Do_Not_Disturb_* (On, Off, Tog)                            | D | Pulse to turn the system DND on or off                                                                                                    |
| User_GUI_* (On, Off, Tog)                                  | D | Pulse to turn the on screen menu on or off                                                                                                 |
| Sleep_* (On, Off, Tog)                                     | D | Pulse to turn system sleep on or off                                                                                                    |
| PIP_* (On, Off, Tog)                                       | D | Pulse to turn the on screen PIP on or off                                                                                                  |
| Directory_Entry_Select                                     | Α | Send an analog value (1-60d) to select a directory contact. It is required to select a directory forst (see below)                         |
| Directory_* (All, Available, Recents, Meetings, Favorites) | D | Pulse to get the list of entries in the corresponding directory                                                                            |
| Directory_Add_To_Fav                                       | D | Pulse to add the currently selected entry to the favorites list                                                                            |
| Directory_Remove_From_Fav                                  | D | Pulse to delete the currently selected favorites entry from the favorites list                                                             |
| Directory_Search_Text_In                                   | S | Text input for search criteria                                                                                                    |
| Directory_Search_Enter                                     | D | Pulse to search the selected directory for the text entered in the text input above                                                        |
| Directory_Search_Clear                                     | D | Pulse to clear a search query and return to the full directory                                                                             |
| device_rx                                                  | S | route all incoming serial data from the unit to this input, RS-232 or SSH                                                                  |
| FEEDBACK:                                                  |   |                                                                                                    |
| System_Name_Text                                           | S | Text output Feedback containing the system name                                                                                            |
| System_Model_Text                                          | S | Text output Feedback containing the system model                                                                                           |
| Dial_String_FB                                             | S | Text Feedback of the current number being dialed                                                                                           |
| Off_Hook_FB                                                | D | This output will remain high while the system is in an active call                                                                         |
| Call_Dialing_FB                                            | D | This output will go high while the system is dialing or if there is an error message                                                       |

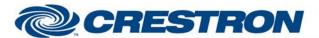

Model: Icon 400, 600 & 800

**Device Type: Video Conferencing** 

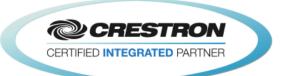

| Dialing_Error_Message           | Т | Text output Feedback containing a dialing error message                             |
|---------------------------------|---|-------------------------------------------------------------------------------------|
| Dial_Video_FB                   | D | This output remains high when video is the selected dial type                       |
| Dial_Audio_FB                   | D | This output remains high when audio is the selected dial type                       |
| Dial_Auto_FB                    | D | This output remains high when auto is the selected dial type                        |
| Number_Of_Active_Calls          | Α | Reports the number of active calls in decimal format, 0-10d                         |
| Call_x_Information (1-10)       | Т | Text output fb of the corresponding call information                                |
| Video_Mute_is_* (On, Off)       | D | The corresponding output remains high to report the current state of the video mute |
| Incoming_Call_Alert             | D | Remains high while the system rings from an incoming call                           |
| Incoming_Call_Name              | S | Text output containing the name of the incoming caller                              |
| Incoming_Call_Number            | S | Text output containing the number of the incoming caller                            |
| Main_Volume_Level_FB            | Α | Analog output of the local audio output level of the system (0-100%)                |
| Privacy_ls_* (On, Off)          | D | Output of the current state of the system privacy                                   |
| Camera_Control_*_fb (Near, Far) | D | Feedback of the current camera control selected                                     |
| Camera_Input_FB                 | Α | (Icon 800 Only) Report of the current camera selected for local control (1-4d)      |
| Presentation_Is_Sending         | D | Remains high while local presentation sharing is on                                 |
| Presentation_is_Receiving       | D | Remains high while far-end (remote) presentation sharing is on                      |
| Presentation_is_Off             | D | Remains high while presentation sharing is off                                      |
| Presentation_Input_FB           | Α | (Icon 800 Only) Report of the current local input selected for presentation (1-4d)  |
| Layout_Select_*_is On           | D | Output of current presentation layout remains high                                  |
| Record_Active                   | D | Remains high while system is recording                                              |
| Record_Alert_Text_* (1,2)       | S | Text outputs containing error messages when using the record functions              |
| Recording_Server_Clearsea_FB    | D | Remains high if the recording device is Lifesize Clearsea™                          |
| Auto_Answer_Is_* (On, Off)      | D | Reports the current state of the system auto answer setting                         |
| Auto_Answer_Mute_Is_* (On, Off) | D | Reports the current state of the system auto answer mute setting                    |
| Do_not_Disturb_Is_* (On, Off)   | D | Reports the current state of the system do not disturb setting                      |

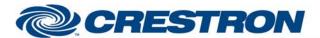

Model: Icon 400, 600 & 800

**Device Type: Video Conferencing** 

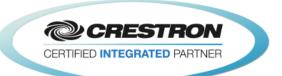

| User_GUI_Is_* (On, Off)   | D | Reports the current state of the on screen menu display                                                                                                    |
|---------------------------|---|----------------------------------------------------------------------------------------------------|
| Sleep_ls_* (On, Off)      | D | Reports the current state of the system standby (sleep)                                                                                                    |
| PIP_is_*                  | D | Reports the current state of the on-screen PIP window                                                                                                    |
| Directory_Selected_Name   | s | Text containing the name of the current selected directory entry                                                                                               |
| Directory_Selected_Number | s | Text containing the number of the current selected directory entry                                                                                             |
| Directrory_Available      | Α | Report of the amount of contacts in the current selected directory (max 60d)                                                                                   |
| Directory_XSIG            | S | Serial output of directory contents, needs to be send to an Intersystems Communications symbol set to 0 offset and option 1. See demo program for more Details |
| device_tx                 | S | route all outgoing serial data from the module to the transmit of RS-232 or SSH                                                                                |

| PARAMETERS:    |   |                                                                                                    |
|----------------|---|----------------------------------------------------------------------------------------------------|
| Directory Type | Α | Use the dropdown menu to select which directory you would like to use as the main. Keep in mind that "Local" and "Favorites" are the same directory internally |
| Recents Order  | Α | Use the drop down to select the order of the recents call list                                                                                                 |

| Notes and Known Issues: |                                                                                                    |
|-------------------------|----------------------------------------------------------------------------------------------------|
| Get Cloud Meetings      | Meeting list retrieval has been implemented with a text filter (get cloud meetings –f "B") to limit the number of entries returned. In large implementations, this text filter should be retained, but altered as necessary to suit the customer naming convention. For small implementations, the text filter can be omitted (get cloud meetings). (ICON-438) |
| Get Cloud Directory     | The results returned by this CLI command are not in alphanumeric order. (ICON-457)                                                                                                    |
| Dial Pad                | The * character on the dialpad is routed to the " ASCII symbol. This should be rerouted to * $$                                                                                                    |
| Active Callers          | The module will report up to 10 active callers. This should be increased if desired.                                                                                                    |

## **TESTING:**

**OPS USED FOR TESTING:** 3 -Series: v1.501.0013

SIMPL WINDOWS USED FOR TESTING: V4.03.20

**DEVICE DB USED FOR TESTING:** v73.00.001.00

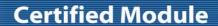

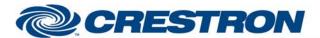

Model: Icon 400, 600 & 800

**Device Type: Video Conferencing** 

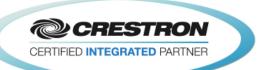

CRES DB USED FOR TESTING: v54.05.005.00

**SYMBOL LIBRARY USED FOR TESTING:** v983

SAMPLE PROGRAM: Lifesize Icon Series demo.smw

**REVISION HISTORY:** Initial Release: v1.0.0